## ТЕХНИЧЕСКОЕ ЗАДАНИЕ

Мы создали этот документ чтобы помочь вам успешно подготовить колоду рекламных карточек и упаковку. Мы дадим вам несколько идей по оформлению и несколько советов, что можно и чего не нужно делать.

1 Создание вашей карты обратно • Стандартный размер карточек Cartamundi составляет 56 x 87 мм, но возможны и другие размеры. • Обратная сторона карточки должна быть оформлена как единый документ. • Расположите весь текст, логотипы и изображения на безопасном расстоянии 3 мм от края карточки.

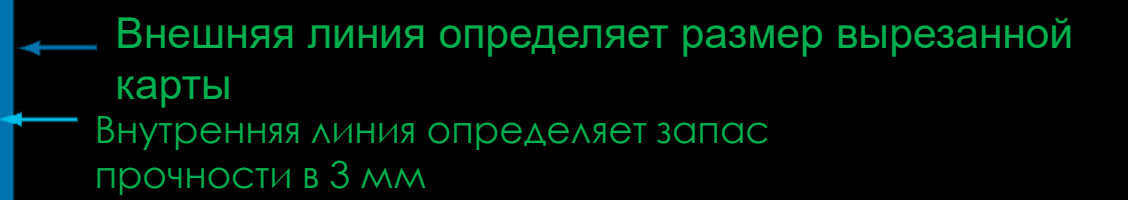

### ПРИМЕРЫ КОМПОНОВКИ КАРТ С ОБРАТНОЙ СТОРОНЫ ОТ КРАЯ КАРТЫ

. Вы можете сделать оборотную сторону (рубашку) с белой каймой, сплошной каймой или вообще без каймы. • Граница должна быть не менее 3 мм, чтобы избежать проблем с порезами.

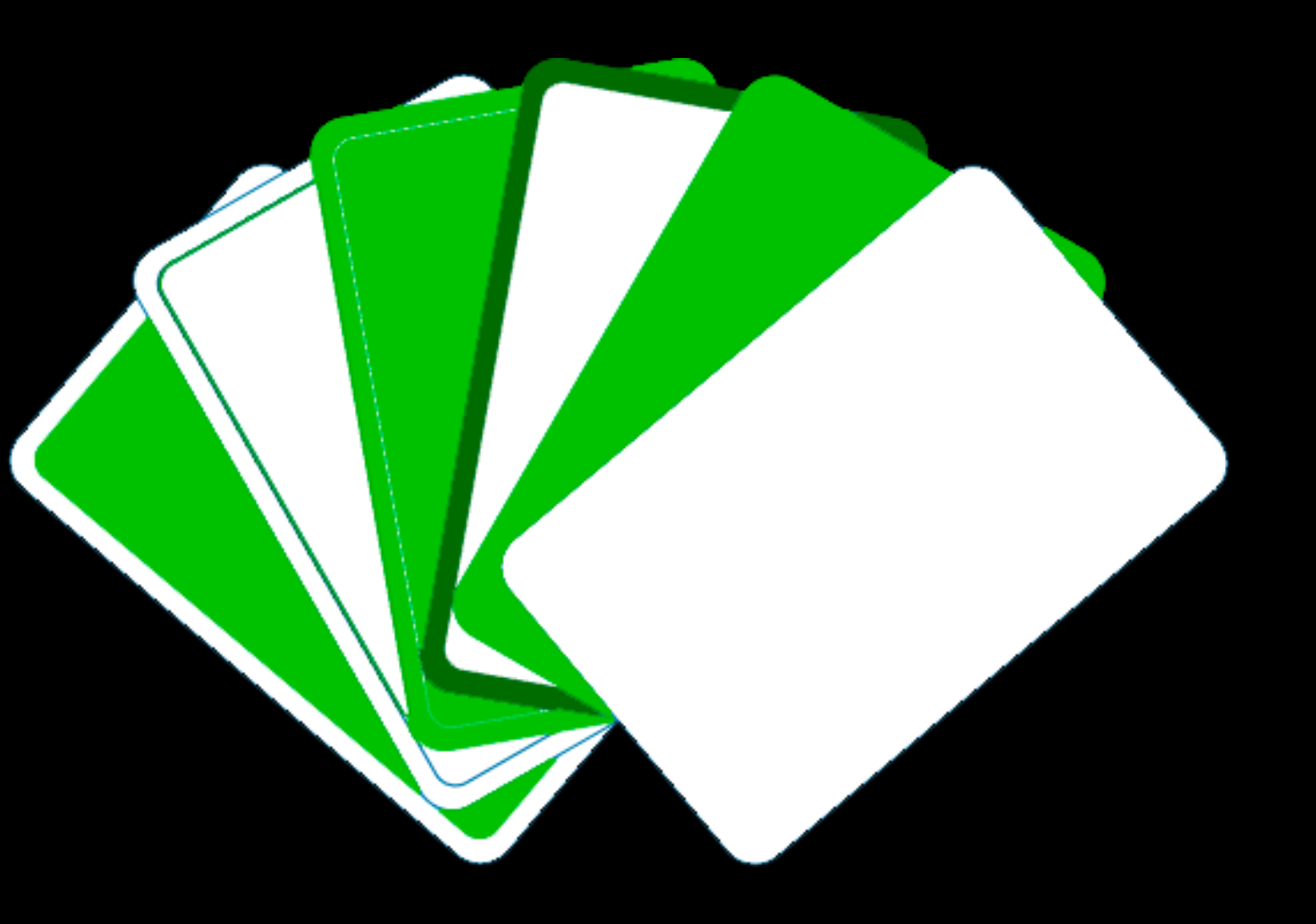

## ВЫБЕРИТЕ МАКЕТ

Вы можете сделать оборотную сторону ( рубашку) с белой каймой, сплошной каймой или вообще без каймы.

• Граница должна быть не менее 3 мм, чтобы избежать проблем с порезами.

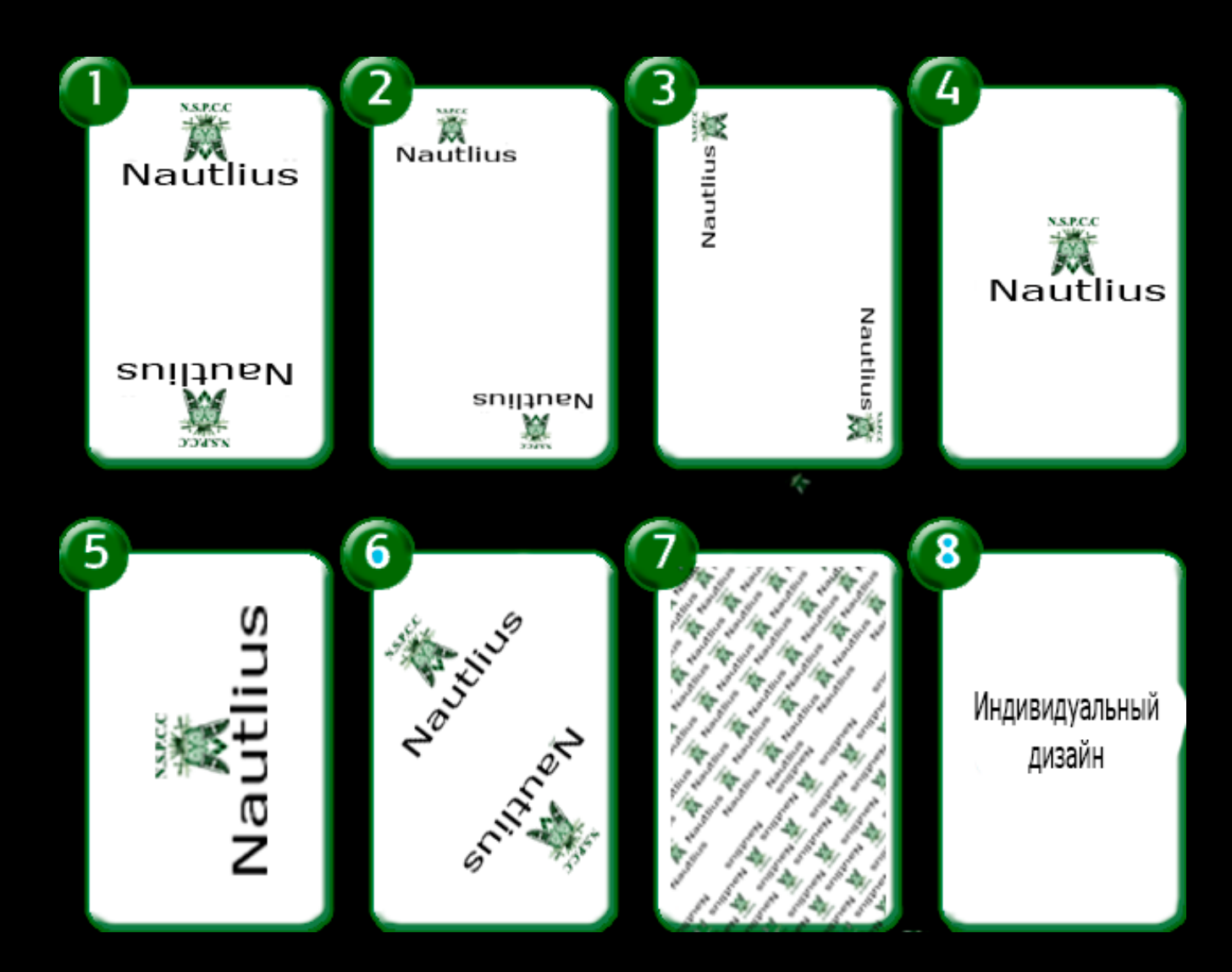

### НЕ ВЕРНО

## РАСПОЛАГАЙТЕ ДОСТОИНСТВА ПРАВИЛЬНО

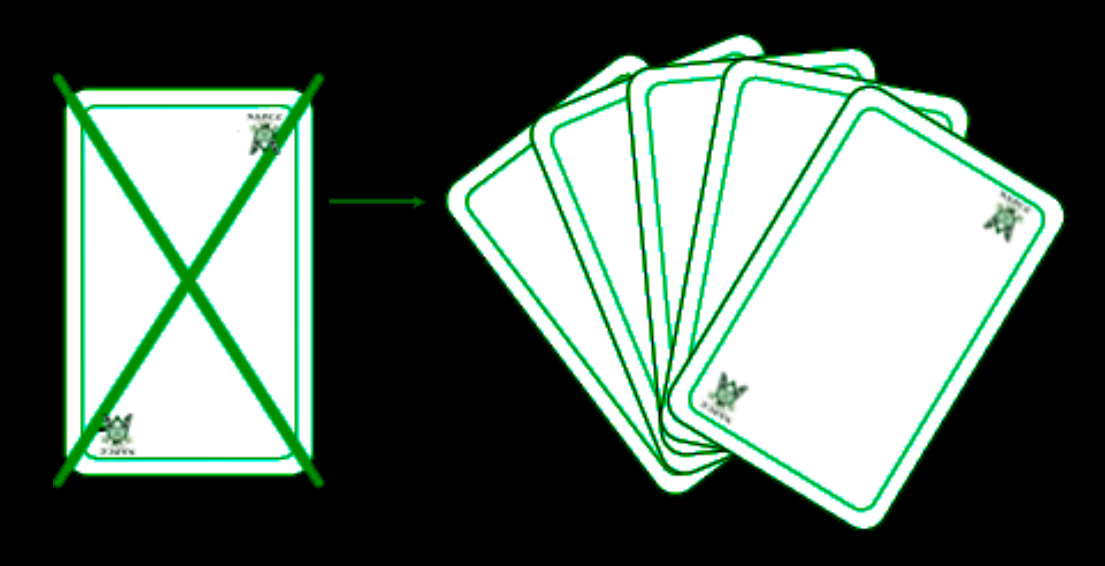

ВЕРНО

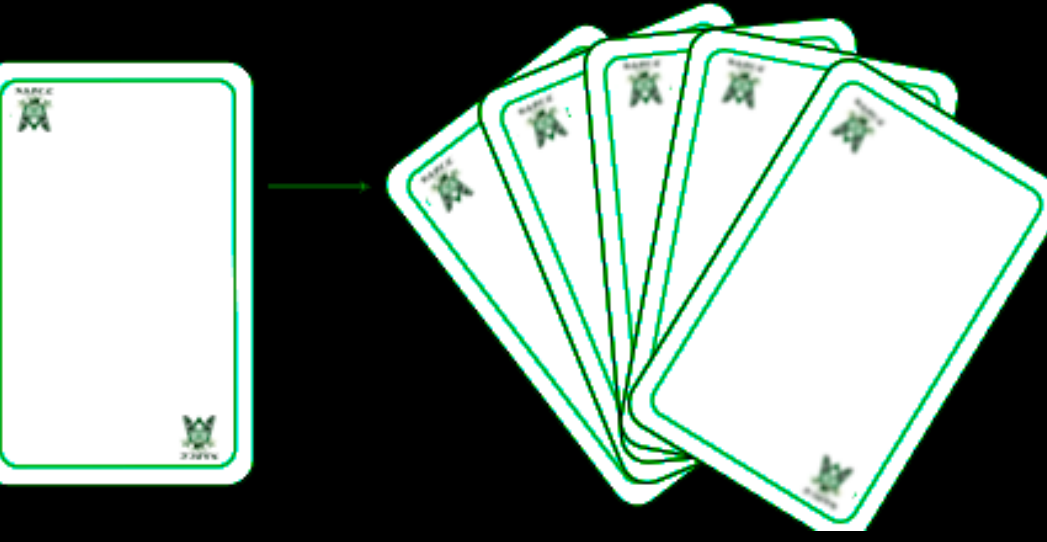

# ЗЕРКАЛЬНЫЙ **ЛОГОТИП**

При нанесении текстовых элементов, учитывайте верное направление как на рисунке справа

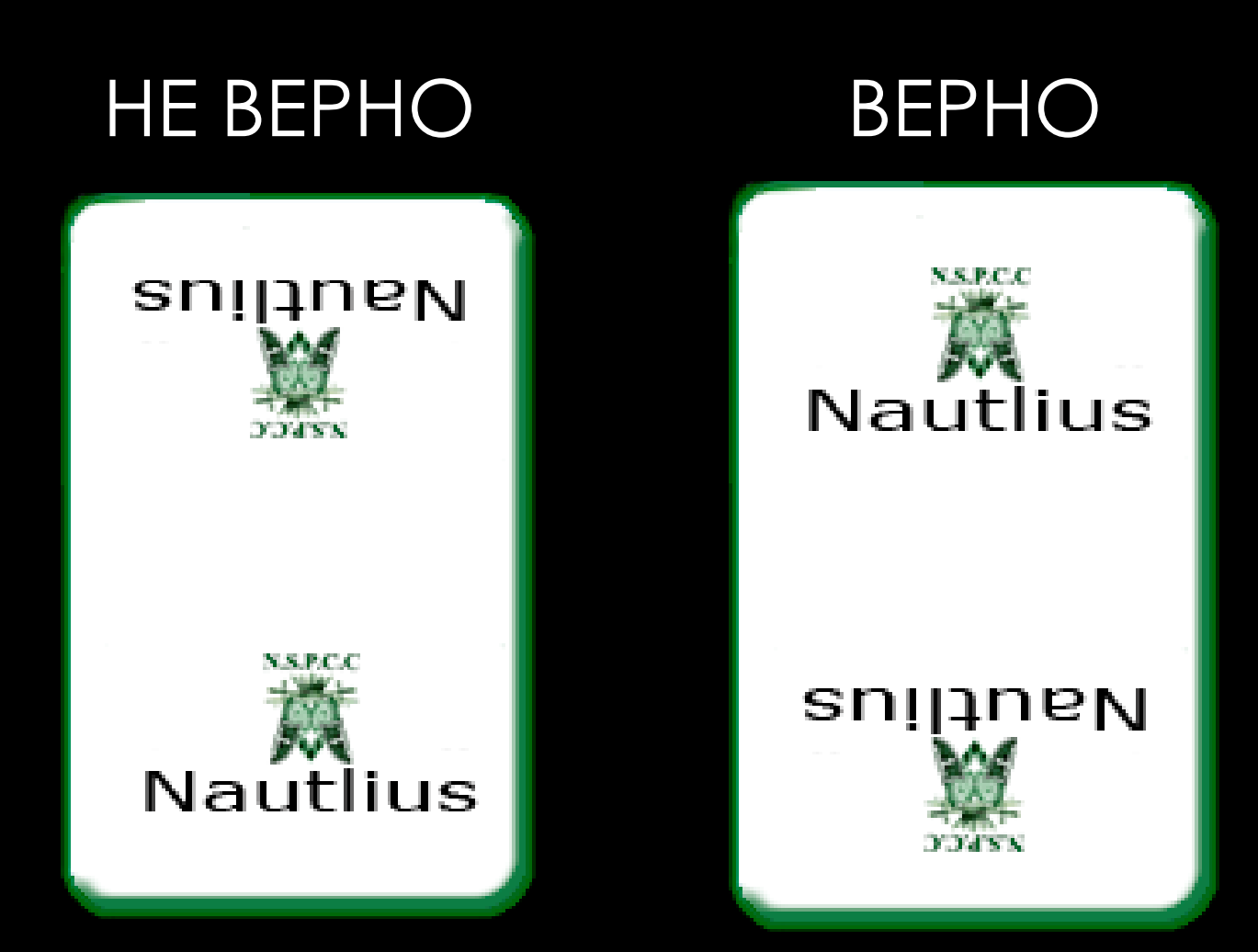

### РАСПОЛОЖЕНИЕ НАДПИСЕЙ НА КОРОБКЕ ПОД КОЛОДУ

Шаблоны Все распространенные шаблоны для открыток и упаковочных коробок доступны для скачивания на нашем веб -сайте в разделе Наиболее часто используемые шаблоны

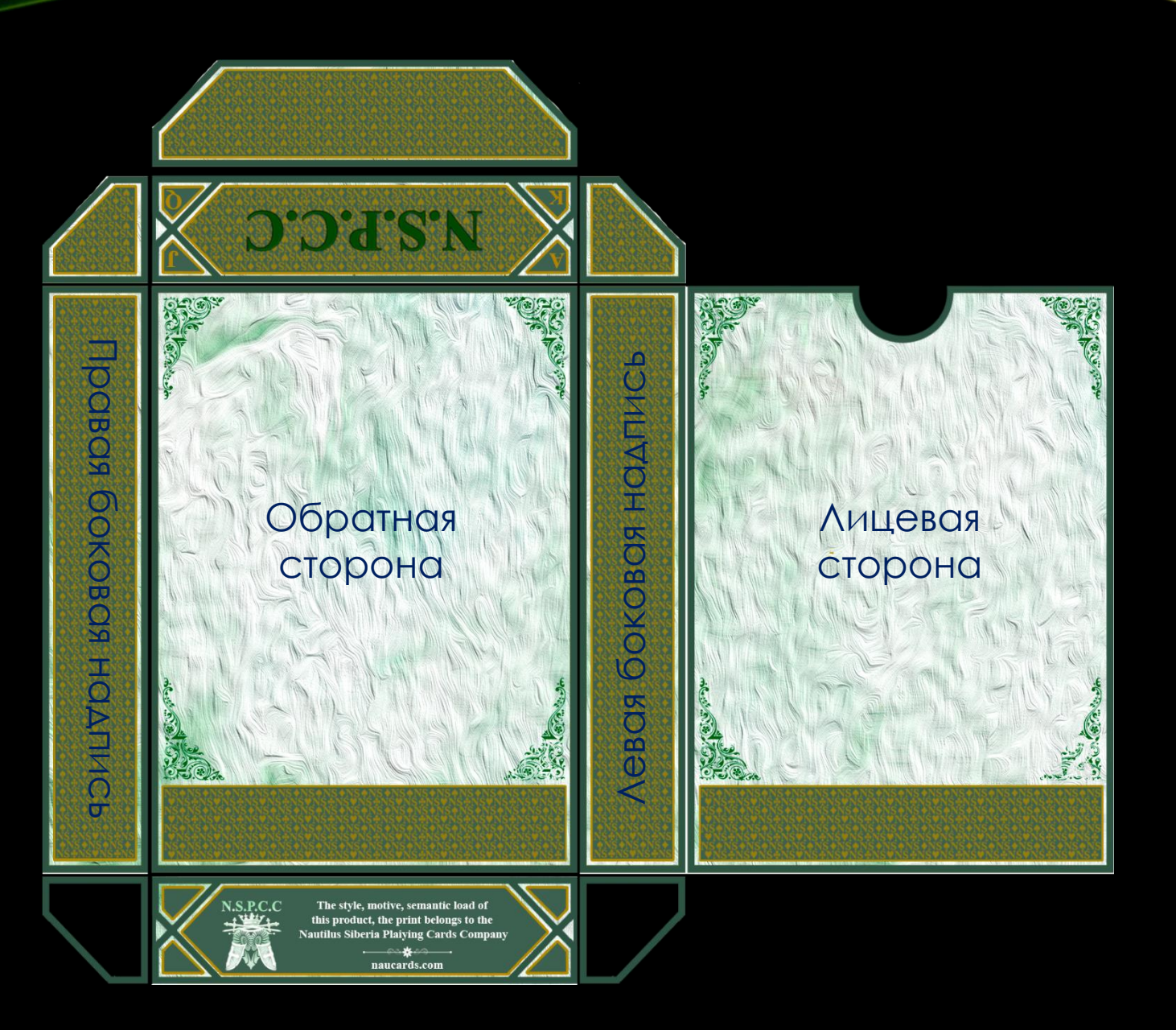

## ПРЕОБРАЗОВАНИЕ ИЗОБРАЖЕНИЙ

Преобразуйте ваши изображения RGB в CMYK в Adobe Photoshop, используя

цветовой профиль ISOcoated\_v2\_300\_eci. Вы можете найти этот профиль в разделе Общие/ инструкции по ссылке

Настройки цветового профиля

- 1 Преобразование цвета RGB в CMYK
- Используйте настройки цвета ISOcoated\_v2\_300\_eci.csf для преобразования изображений RGB в CMYK.

• Эти настройки цвета можно загрузить в Photoshop Edit > Настройки цвета > Загрузить

- Откройте изображение RGB и выберите: Правка > Преобразовать в профиль...
- Выберите цветовой профиль ISOcoated\_v2\_300\_eci.

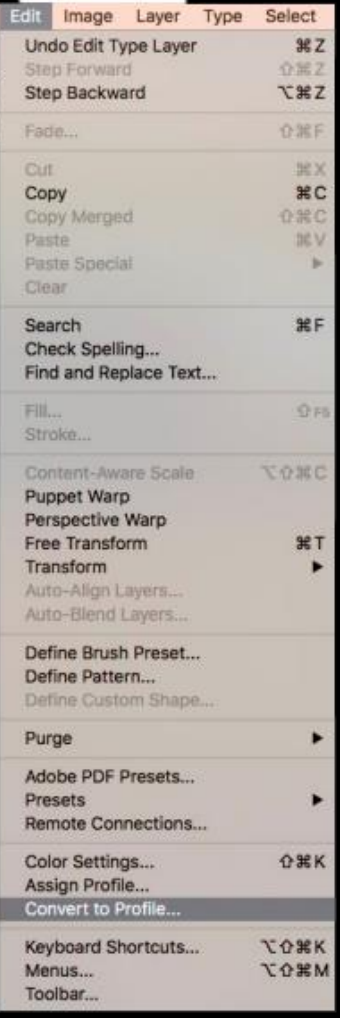

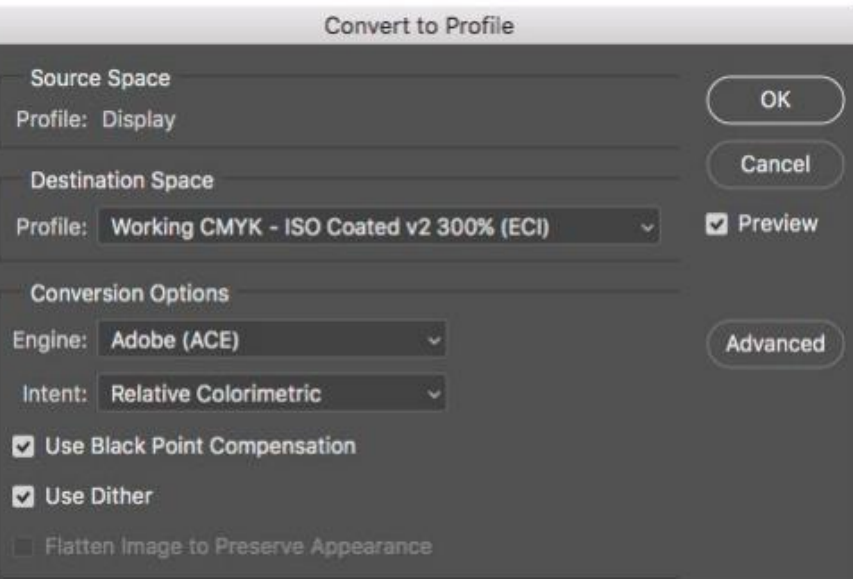

• Нажмите кнопку ок

#### **Поддерживаемые платформы**

Наша предпочтительная платформа - Mac OS, но также поддерживается Windows.

#### **Рекомендации по созданию вашего макета**

Мы предпочитаем, чтобы вы создавали свой дизайн в приложении для верстки, таком как Adobe Indesign, а не в Adobe Illustrator или Adobe Photoshop. Изображения должны быть подготовлены в Photoshop, а векторные рисунки - в Illustrator. Когда мы ссылаемся на файлы, профили или шаблоны, их можно найти по этой ссылке в разделе "Общие сведения"/"Инструкции" на нашем веб-сайте.

#### **Изображения**

Изображения должны быть подготовлены в Adobe Photoshop. Изображения могут быть использованы в формате .psd, .pdf или .tiff. Не используйте .jpg, .png или .GIF-файлы. • Разрешение должно быть не менее 300 точек на дюйм, линейная графика, сохраненная в виде изображения, должна быть не менее 1200 точек на дюйм. • Не размещайте изображения RGB в своем приложении для верстки. Вы можете найти более подробную информацию о преобразовании RGB в CMYK в нашем разделе "RGB в CMYK". Не используйте текст в photoshop. Это может поставить под угрозу качество готового продукта. Не используйте Photoshop в качестве приложения для верстки.

## ПРЕДОСТАВЛЕНИЕ ЦИФРОВОГО ГРАФИЧЕСКОГО МАТЕРИАЛА

#### **Расположение**

Текст, изображения и векторные рисунки должны быть объединены в вашем приложении для верстки. Предпочтительнее использовать Adobe Indesign.

• Создайте отдельный документ для лицевой стороны (при необходимости) и оборотной стороны.

• Каждая карта должна быть создана на отдельной странице. Разложите карты в той последовательности, в которой вы хотите, чтобы они появлялись в игре.

• Если обратная сторона одинакова для всех карт, то предоставьте нам эту обратную сторону только один раз.

• Размер страницы в вашем приложении для верстки должен соответствовать размеру готовой карты (например, 63 x 88 мм).

• Добавьте отступ 3 мм вокруг вашего размера страницы.

• Тексты и важные элементы должны располагаться на расстоянии не менее 3 мм от размера страницы внутри безопасной зоны.

### МАКЕТ УПАКОВКИ ЦИФРОВЫХ ГРАФИЧЕСКИХ МАТЕРИАЛОВ

Макет упаковки может быть выполнен в Indesign или Illustrator.

• Обратитесь к представителю NSPCC, чтобы узнать правильную комплектацию вашей коробки.

• Не размещайте текст и важные элементы слишком близко к линии сгиба. Соблюдайте расстояние в 3 мм.

• Пожалуйста, соблюдайте требования к скрытой области и области приклеивания.

• Убедитесь, что ваш dieline настроен как точечный цвет и настроен на надпечатку.

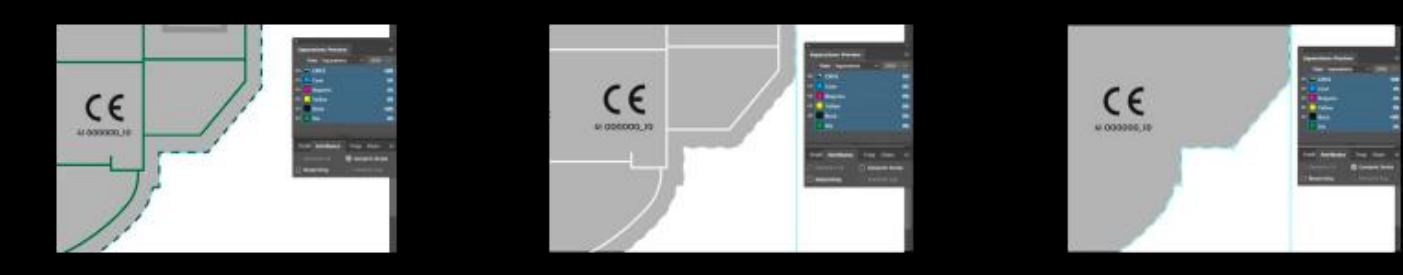

Добавьте 3 мм стравливания вокруг вашей упаковки.

• Используйте руководство по правилам безопасности игрушек для получения предупреждений и маркировки.

• 3 Доставка файлов в Картамунди Общий обзор файлов для отправки в Cartamundi PDF Поскольку наш рабочий процесс основан на формате PDF, мы хотим, чтобы вы доставляли файлы в формате PDF. • Присылайте нам многостраничные PDF-файлы. Помните, что все страницы должны быть в правильной последовательности. • Наш рабочий процесс поддерживает прозрачность, поэтому мы предпочитаем файлы в формате pdf 1.6 или выше. • В нашем разделе «Создание pdf-файлов» мы объясняем, как создавать pdfфайлы в каждом приложении. Собственные файлы • Наряду с pdf-файлами мы также хотели бы, чтобы вы присылали все «родные» материалы. Этот родной материал включает все используемые шрифты, изображения, векторные рисунки и файлы макетов. Нам нужен этот материал в случае неожиданных исправлений или технических проблем с файлом pdf. • Чтобы собрать весь этот нативный материал, вам нужно использовать инструмент «Упаковать...» в вашем макете. приложение.

• Бумажные доказательства Нет необходимости присылать нам печатные цветопробы. Мы печатаем в соответствии со стандартами ISO. Имена файлов • Не используйте специальные символы, такие как /, \, \*, I, <, >, ô, ё, [ или ], для наименования доставленных файлов. Это включает в себя наименование ваших файлов PDF, файлов макетов и файлов, которые вы размещаете в своем макет тоже. • Используйте короткие, но четкие имена файлов и всегда добавляйте расширение файла. 4 Передача файлов • Вы можете использовать электронную почту, FTP, WeTransfer, DropBox или другую платформу передачи файлов для отправки нам ваш готовый к печати материал. • Когда вы отправляете свой материал, сделайте архив .zip перед его отправкой. Все это для того, чтобы избежать повреждения файлов. Если поставляемый материал не соответствует вышеперечисленным пунктам, проводится дополнительная допечатная подготовка. расходы могут быть взысканы. Если вы не уверены в своих файлах макета, вы всегда можете отправить нам тестовый файл, который мы можем проверить и, если необходимо, дать вам несколько советов.

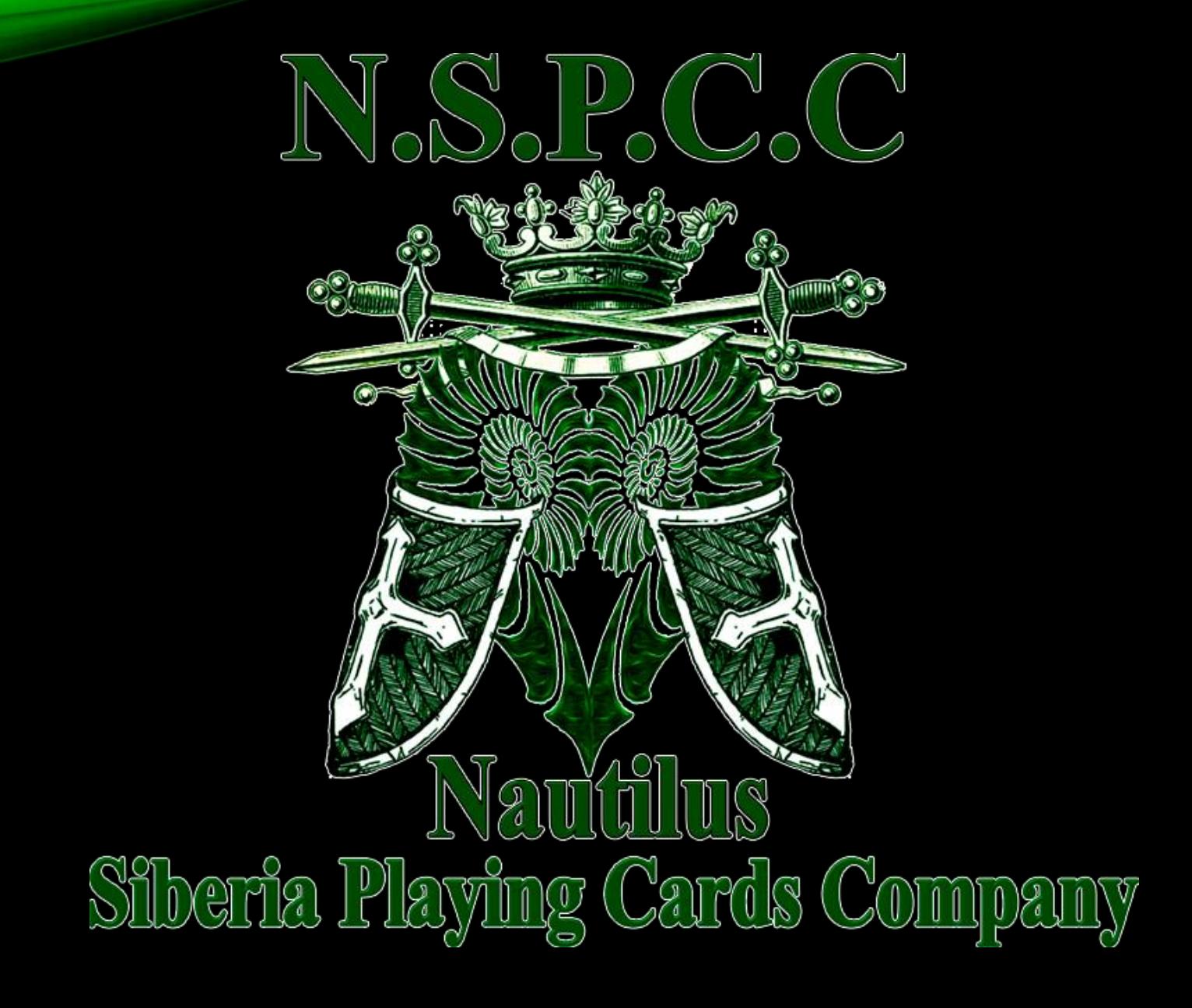